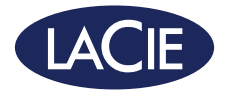

# 1big DOCK

Professional Desktop Storage | Docking Station

design by neil poulton

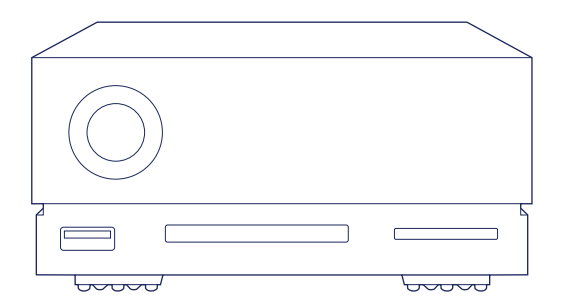

# Quick Install Guide

#### **Ports**

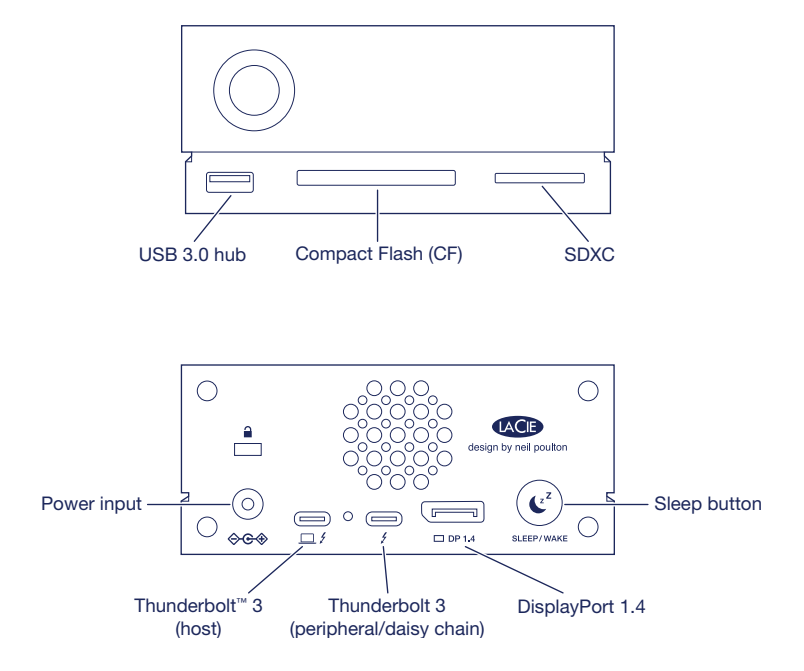

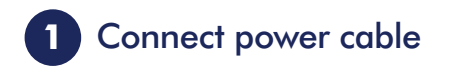

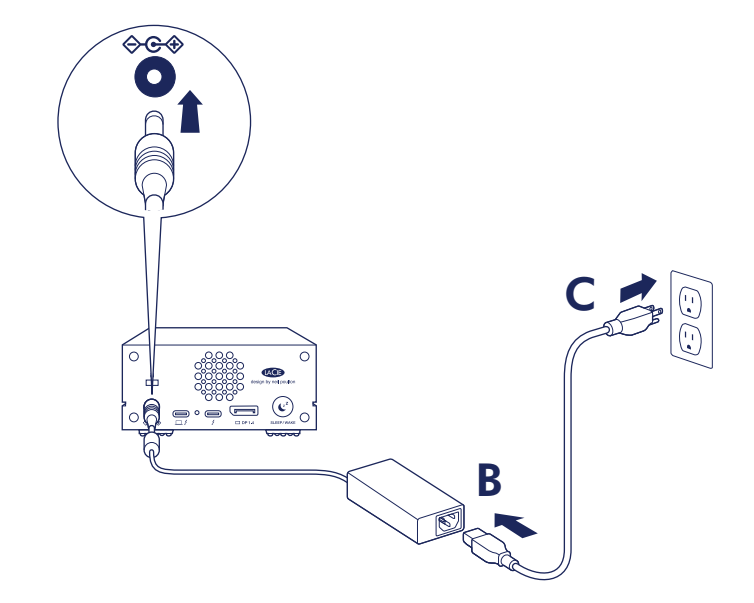

# **2** Connect to computer

IMPORTANT: Your computer must be connected to the host port to power on and access 1big Dock.

USB-C/USB-C

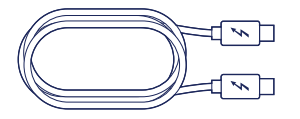

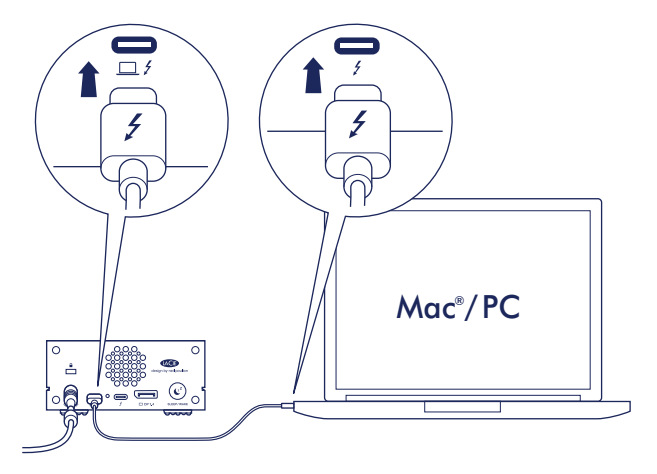

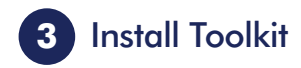

Launch **Start Here** from your drive to register LaCie 1big Dock and download the Toolkit software installer.

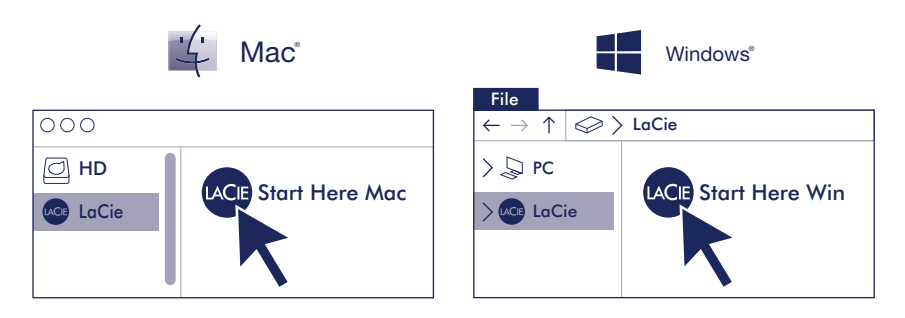

Mac: This drive is preformatted exFAT for use with both PC and Mac. For Time Machine, it must be reformatted for Mac. Reformatting will delete all data previously stored on the drive.

Review details of your LaCie 1big Dock's warranty by opening the LaCie Limited Warranty Statement on your drive or go to www.lacie.com/warranty. To request warranty service, contact an authorized LaCie service center or refer to www.lacie.com/support/1big-dock for more information regarding customer support within your jurisdiction.

#### FCC DECLARATION OF CONFORMANCE

This device complies with Part 15 of the FCC Rules. Operation is subject to the following two conditions: (1) this device may not cause harmful interference, and (2) this device must accept any interference received, including interference that may cause undesired operation.

#### CLASS B

This equipment has been tested and found to comply with the limits for a Class B digital device, pursuant to Part 15 of the FCC Rules. These limits are designed to provide reasonable protection against harmful interference in residential installation. This equipment generates, uses, and can radiate radio frequency energy and, if not installed and used in accordance with the instructions, may cause harmful interference to radio communications.

However, there is no guarantee that interference will not occur in a particular installation. If this equipment does cause harmful interference to radio or television reception, which can be determined by turning the equipment off and on, the user is encouraged to try to correct the interference by one or more of the following measures:

- Reorient or relocate the receiving antenna.
- Increase the separation between the equipment and receiver.
- Connect the equipment into an outlet on a circuit different from that to which the receiver is connected.
- Consult the dealer or an experienced radio/TV technician for help.

CAUTION: Any changes or modifications made to this equipment may void the user's authority to operate this equipment.

#### For Australian Customers Only.

Our goods come with guarantees that cannot be excluded under the Australian Consumer Law. You are entitled to a replacement or refund for a major failure and for compensation for any other reasonably foreseeable loss or damage. You are also entitled to have the goods repaired or replaced if the goods fail to be of acceptable quality and the failure does not amount to a major failure.

Revision - July 1, 2020

#### FR

#### **Ports**

Hub USB 3.0 Thunderbolt 3 (hôte) SDXC DisplayPort 1.4 Entrée d'alimentation de la commune de la Bouton Veille

Compact Flash (CF) Thunderbolt 3 (périphérique/en série)

#### **1** Branchement du câble d'alimentation

#### **2** Connexion à l'ordinateur

IMPORTANT : Pour mettre votre disque 1big Dock sous tension et y accéder, votre ordinateur doit être connecté au port hôte.

USB-C/USB-C

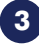

#### **3** Installation de Toolkit

Lancez Start Here sur votre disque pour enregistrer LaCie 1 big Dock et téléchargez le programme d'installation du logiciel Toolkit.

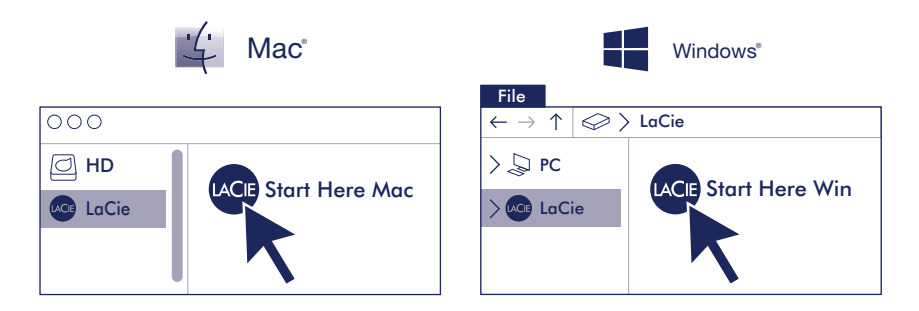

Mac: Ce disque est préformaté en exFAT de manière à fonctionner sur PC et Mac. Pour Time Machine, le disque doit être reformaté pour Mac. Lors du reformatage, toutes les données stockées au préalable sur le disque seront effacées.

Pour connaître les conditions de garantie de votre LaCie 1big Dock, ouvrez la déclaration de garantie limitée LaCie sur votre disque ou consultez la page www.lacie.com/warranty. Pour toute demande d'intervention sous garantie, contactez un centre de réparation agréé LaCie clientèle ou consultez le site www.lacie.com/support/1big-dock pour obtenir de plus amples informations sur le support clientèle dont vous dépendez.

#### IT

#### **Porte**

Hub USB 3.0 Thunderbolt 3 (host) SDXC DisplayPort 1.4

Compact Flash (CF) Thunderbolt 3 (periferica/concatenazione) Ingresso alimentazione Pulsante modalità sospensione

## **1** Collegare il cavo di alimentazione

#### **2** Collegamento a un computer

IMPORTANTE: Il computer deve essere collegato alla porta host per accendersi e accedere a 1big Dock.

USB-C/USB-C

#### **3** Installazione del Toolkit

Cliccare Start Here dall'unità per registrare LaCie 1big Dock e scaricare il programma di installazione del Toolkit.

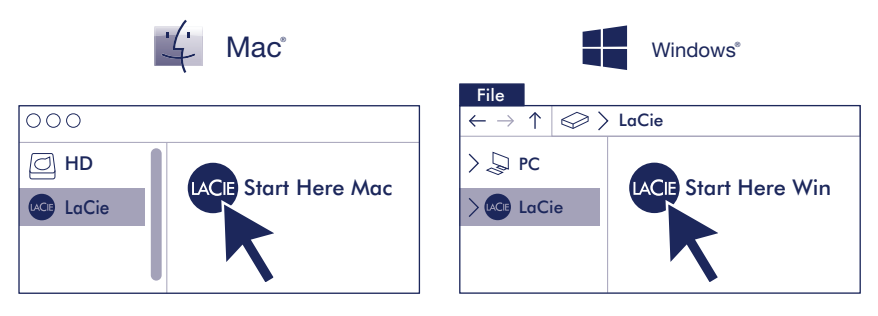

Mac: questa unità è pre-formattata exFAT per l'utilizzo sia su PC che Mac. Per Time Machine è necessario riformattarla per Mac. La riformattazione comporterà la cancellazione di tutti i dati precedentemente salvati sull'unità.

Controllare i dettagli della garanzia del vostro LaCie 1big Dock aprendo la Garanzia Limitata di LaCie Informativa presente sulla vostra unità o su www.lacie.com/warranty. Per richiedere un servizio coperto da garanzia contattare un centro di assistenza autorizzato LaCie o fare riferimento a www.lacie.com/support/1big-dock per maggiori informazioni in merito all'assistenza clienti presente nel vostro territorio.

#### DE

#### Anschlüsse

USB 3.0-Hub Thunderbolt 3 (host) SDXC DisplayPort 1.4 Netzeingang **Ruhe-Taste** Ruhe-Taste

Compact Flash (CF) Thunderbolt 3 (Peripherie/Daisy Chain)

#### **1** Schließen Sie das Netzkabel an

#### **2** An Computer anschließen

WICHTIG: Ihr Computer muss mit dem Hostanschluss verbunden sein, damit 1big Dock mit Strom versorgt wird und Sie darauf zugreifen können.

USB-C/USB-C

#### **3** Toolkit installieren

Klicken Sie in Ihrem Laufwerk auf "Start Here" (Hier starten), um LaCie 1big Dock zu registrieren und das Installationsprogramm für die Toolkit-Software herunterzuladen.

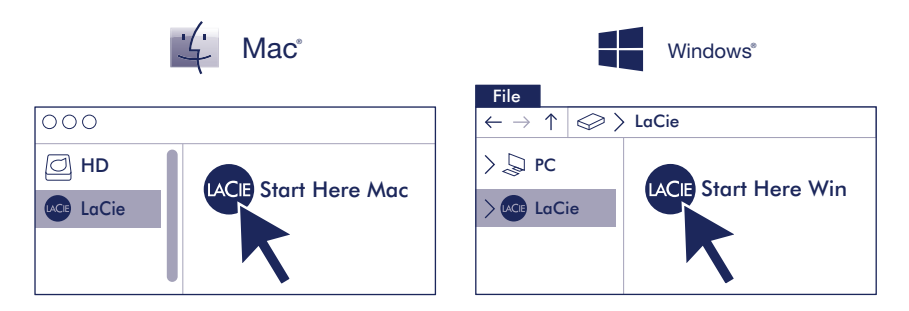

Mac: Dieses Laufwerk ist mit exFAT vorformatiert und kann mit PC und Mac verwendet werden. Zur Verwendung von Time Machine muss es für den Mac neu formatiert werden. Bei der Neuformatierung gehen alle gespeicherten Daten verloren.

Einzelheiten zur Garantie für Ihre LaCie 1big Dock finden Sie in der LaCie Garantieerklärung zu Ihrer Festplatte oder auf www.lacie.com/warranty. Im Garantiefall wenden Sie sich bitte an ein autorisiertes LaCie Servicecenter oder besuchen Sie www.lacie.com/support/1big-dock, wo Sie weitere Informationen über den Kundensupport in Ihrer Region erhalten.

#### ES

#### Puertos

Concentrador USB 3.0 Thunderbolt 3 (host) SDXC DisplayPort 1.4 Entrada de alimentación **Botón de suspensión** 

Compact Flash (CF) Thunderbolt 3 (periférico/cadena de tipo margarita)

## **1** Conecte el cable de alimentación

#### **2** Realice la conexión al ordenador

IMPORTANTE: Su ordenador debe estar conectado al puerto de host para encender la unidad 1big Dock y acceder a ella.

USB-C/USB-C

#### **3** Instale la aplicación Toolkit

Inicie la aplicación Start Here (Iniciar aquí) en la unidad para registrar la unidad LaCie 1big Dock y descargar el instalador de software de la aplicación Toolkit.

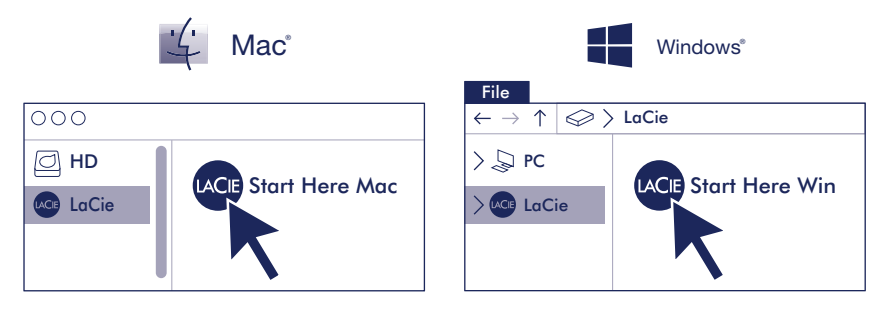

Mac: Esta unidad está preformateada en formato exFAT para usarse tanto con PC como con Mac. Para poder utilizar Time Machine, la unidad debe volver a formatearse para Mac. Al volver a formatear se eliminarán todos los datos almacenados previamente en la unidad.

Revise los detalles de la garantía de su LaCie 1big Dock abriendo la declaración de garantía limitada de LaCie que se encuentra en su unidad o visite www.lacie.com/warranty. Para solicitar servicio técnico bajo la garantía, póngase en contacto con un centro de servicio autorizado de LaCie o visite www.lacie.com/support/1big-dock si desea obtener más información sobre el servicio técnico en su territorio.

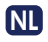

#### Poorten

USB 3.0-hub Thunderbolt 3 (host) SDXC DisplayPort 1.4 Voeding Sluimerknop

Compact Flash (CF) Thunderbolt 3 (perifeer/seriegeschakeld)

### **1** Sluit netsnoer aan

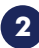

#### **2** Aansluiten op computer

BELANGRIJK: Uw computer moet verbonden zijn met de hostpoort om 1big Dock in te schakelen en om toegang te krijgen.

USB-C/USB-C

#### **3** Toolkit installeren

Start Here vanaf uw harde schijf om LaCie 1 big Dock te registreren en het Toolkit-installatieprogramma te downloaden.

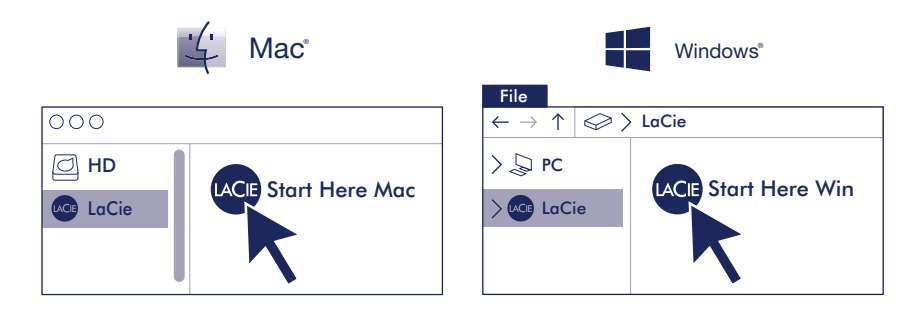

Mac: Deze schijf is gepreformatteerd in exFAT om te gebruiken met zowel pc als Mac. Voor Time Machine moet de schijf geformatteerd zijn voor Mac. Opnieuw formatteren zal alle gegevens verwijderen die eerder op de schijf waren opgeslagen.

Meer informatie over de garantie op uw LaCie 1big Dock vindt u door de LaCie Limited Garantieverklaring te openen op uw schijf of door naar www.lacie.com/warranty te gaan. Om de garantieservice aan te vragen, kunt u contact opnemen met een erkend LaCie-servicecentrum of ga naar www.lacie.com/ support/1big-dock voor meer informatie over klantenservice in uw regio.

#### PT

#### **Portas**

Concentrador USB 3.0 Thunderbolt 3 (anfitrião) SDXC DisplayPort 1.4 Entrada de alimentação **Botão de suspensão** 

Compact Flash (CF) Thunderbolt 3 (periférico/ligação em cadeia)

## **1** Ligar o cabo de alimentação

#### **2** Ligar ao computador

IMPORTANTE: O seu computador tem de estar ligado à porta de anfitrião para ligar e aceder ao 1big Dock.

USB-C/USB-C

#### **3** Instalar o Toolkit

Clique em Start Here (Começar aqui) na unidade para registar o LaCie 1big Dock e transferir o instalador do software Toolkit.

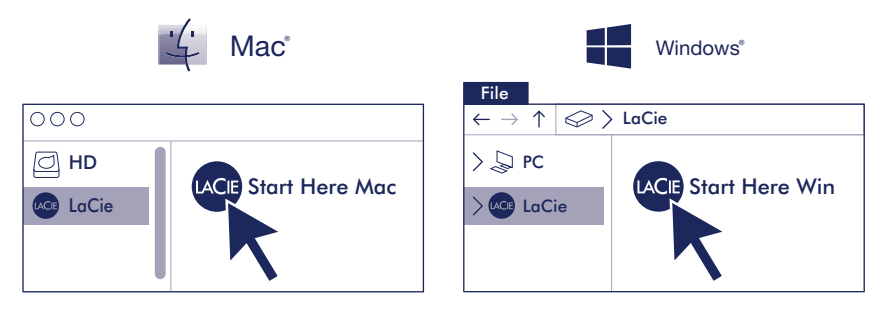

Mac: Esta unidade está pré-formatada como exFAT para utilização tanto com PC como com Mac. Para se utilizar o Time Machine, tem de ser reformatada para Mac. A reformatação irá eliminar todos os dados guardados anteriormente na unidade.

Analise os detalhes da garantia do seu LaCie 1big Dock abrindo a declaração de garantia limitada do LaCie no seu disco ou em www.lacie.com/warranty. Para solicitar o serviço de garantia, entre em contato com um centro de serviço autorizado da LaCie ou consulte www.lacie.com/support/1bigdock para obter mais informações na relação ao suporte ao cliente em sua jurisdição.

#### RU

#### **Порты**

Концентратор USB 3.0 Порт Thunderbolt 3 (хост)<br>Карта Compact Flash (CF) Карт Порт Thunderbolt 3 (перифер Карта SDXC DisplayPort 1.4 Вход питания Кнопка спящего режима

Порт Thunderbolt 3 (периферийная/гирляндная цепь)

#### **1 Подключите кабель питания**

#### **2 Подключение к компьютеру**

**ВАЖНО.** Ваш компьютер должен быть подключен к хост-порту, чтобы устройство 1big Dock включилось и было доступно.

**USB-C/USB-C**

**3 Установить Toolkit Start Here** с вашего диска, чтобы зарегистрировать LaCie 1big Dock и загрузить программу установки Toolkit.

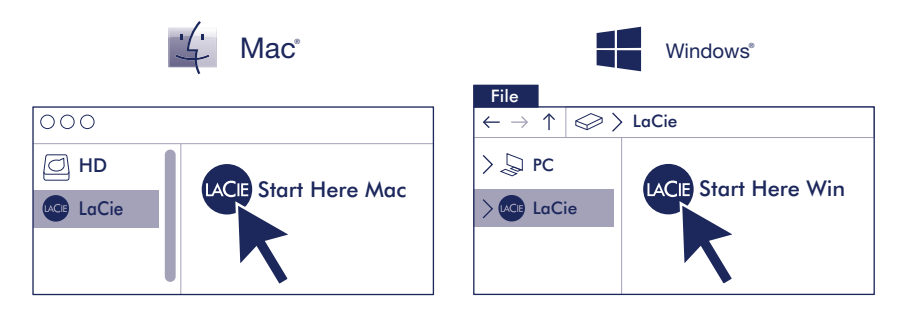

**Mac:** Этот накопитель предварительно отформатирован в формате exFAT для использования как с ПК, так и с Mac. Для Time Machine накопитель должен быть отформатирован для Mac. При переформатировании будут удалены все данные, ранее сохраненные на накопителе.

Чтобы просмотреть подробную информацию о гарантии на LaCie 1big Dock, откройте на накопителе файл с заявлением об ограниченной гарантии LaCie или перейдите по ссылке **www.lacie.com/ warranty**. За предоставлением гарантийного обслуживания обратитесь в уполномоченный сервисный центр компании LaCie или зайдите на сайт **www.lacie.com/support/1big-dock**, чтобы получить дополнительную информацию об обслуживании клиентов в вашем регионе.

#### ID

#### Port

SDXC DisplayPort 1.4 Input daya Tombol tidur

17 Hub USB 3.0 Thunderbolt 3 (hosting) Compact Flash (CF) Thunderbolt 3 (periferal/rantai daisi)

## **1** Sambungkan kabel daya

#### **2** Hubungkan ke komputer

PENTING: Komputer Anda harus terhubung ke port host untuk menyalakan dan mengakses 1big Dock.

USB-C/USB-C

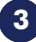

#### **3** Instal Toolkit

Luncurkan Start Here dari hard disk Anda untuk mendaftarkan LaCie 1 big Dock dan unduh installer perangkat lunak Toolkit.

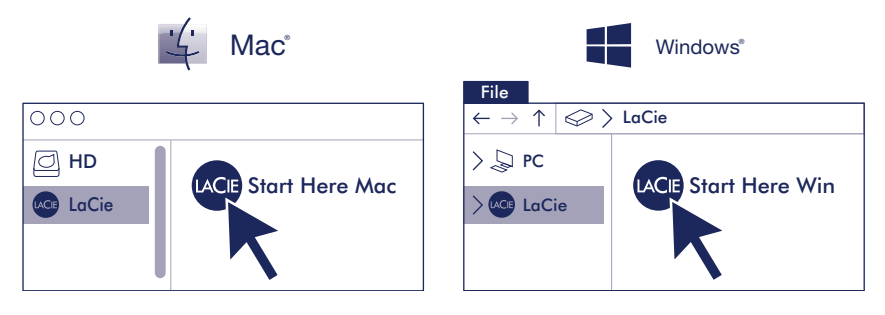

Mac: Hard disk ini adalah exFAT yang telah diformat sebelumnya untuk digunakan dengan PC dan Mac. Untuk Time Machine, hard disk harus diformat untuk Mac. Memformat ulang akan menghapus semua data yang sebelumnya disimpan di hard disk.

Tinjau kembali detail garansi LaCie 1big Dock Anda dengan membuka Pernyataan Garansi Terbatas LaCie untuk hard disk Anda atau kunjungi www.lacie.com/warranty. Untuk meminta servis garansi, kontak service center resmi LaCie atau lihat www.lacie.com/support/1big-dock untuk info lebih lanjut mengenai dukungan pelanggan di daerah Anda.

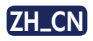

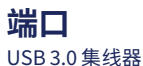

**<sup>1</sup> 连接电源线**

USB 3.0 集线器 Thunderbolt 3 (主机)<br>微型 Flash (CF) Thunderbolt 3 (外围/ 微型 Flash (CF) Thunderbolt 3 (外围/菊环)<br>SDXC DisplayPort 1.4 SDXC DisplayPort 1.4 休眠按钮

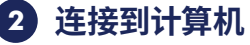

**重要信息:**您的计算机必须连接到主机端口才能接通电源并访问 1big Dock。

**USB-C/USB-C**

### **3 安装 Toolkit**

在此处从您的硬盘开始启动,以注册 LaCie 1big Dock 并下载 Toolkit 软件安装程序。

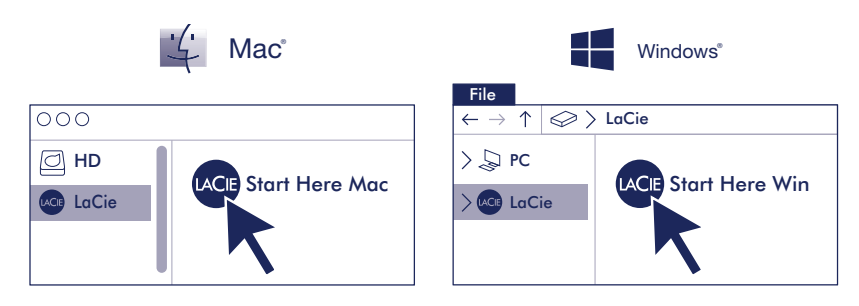

**Mac:**硬盘已预格式化为 exFAT 格式,同时适用于 PC 和 Mac。 对于 Time Machine,必须 重新格式化以适用于 Mac。 重新格式化会删除硬盘上此前存储的所有数据。

通过打开您的硬盘上"LaCie 有限保修声明"查看您的 LaCie 1big Dock 的保修, 或者访问 **www.lacie.com/warranty**。要申请保修服务,请联系授权的 LaCie 服务中心或参考 **www.lacie.com/support/1big-dock** 了解更多有关您所在地区客户支持的更多信息。

#### China RoHS 2 table

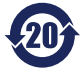

China RoHS 2 refers to the Ministry of Industry and Information Technology Order No. 32, effective July 1, 2016, titled Management Methods for the Restriction of the Use of Hazardous Substances in Electrical and Electronic Products. To comply with China RoHS 2, we determined this product's Environmental Protection Use Period (EPUP) to be 20 years in accordance with the *Marking for the Restricted Use of Hazardous Substances in Electronic and Electrical Products*, SJT 11364-2014.

中国 RoHS 2 是指 2016 年 7 月 1 日起施行的工业和信息化部令第 32 号"电力电子产品限制使用有害物质管理办法"。为了 符合中国 RoHS 2 的要求,我们根据"电子电气产品有害物质限制使用标识"(SJT 11364-2014) 确定本产品的环保使用期 (EPUP) 为 20 年。

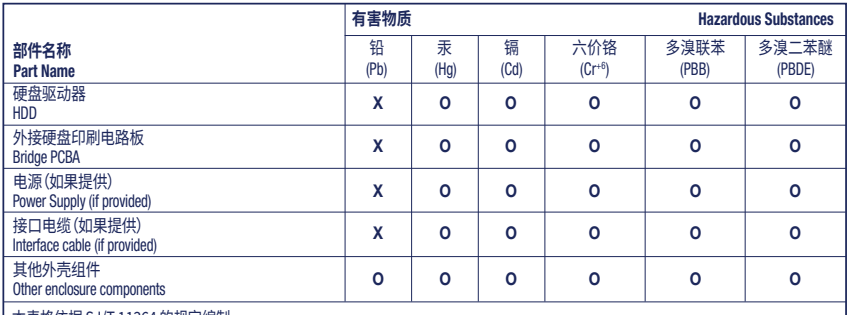

本表格依据 SJ/T 11364 的规定编制。

This table is prepared in accordance with the provisions of SJ/T 11364-2014

O: 表示该有害物质在该部件所有均质材料中的含量均在 GB/T 26572 规定的限量要求以下。

O: Indicates that the hazardous substance contained in all of the homogeneous materials for this part is below the limit requirement of GB/T26572.

X: 表示该有害物质至少在该部件的某一均质材料中的含量超出 GB/T 26572 规定的限量要求。

X: Indicates that the hazardous substance contained in at least one of the homogeneous materials used for this part is above the limit requirement of GB/T26572.

#### ZH\_TW

# **連接埠**<br>∪SB3.0集線器

電力輸入

USB 3.0 集線器 Thunderbolt 3 (主機) 緊湊型 Flash Thunderbolt 3 (周邊設備/菊輪鍊)<br>SDXC Thunderbolt 3 (周邊設備/菊輪鍊) DisplayPort 1.4

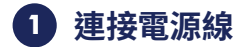

**2 連接至電腦**

**重要事項:**您的電腦須連接至主機連接埠方可開啟電源及存取 1big Dock。

**USB-C/USB-C**

## **3 安裝 Toolkit**

從磁碟機啟動「**在此開始**」,以註冊 LaCie 1big Dock 並下載工具包軟體安裝程式。

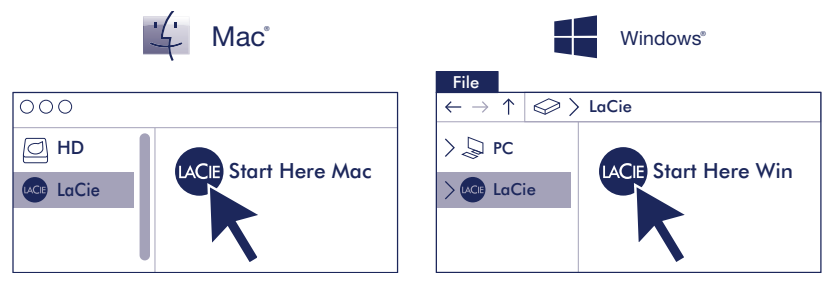

Mac:硬碟機預先格式化為 exFAT,可用於 PC 和 Mac。對於 Time Machine, 必須重新格式 化為適用於 Mac。 重新格式化將會刪除先前儲存在硬碟機上的所有資料。

有關合規資訊,請造訪 **www.lacie.com/support/1big-dock**。

透過開啟磁碟機上的 LaCie 有限保固聲明或前往 **www.lacie.com/warranty** 檢閱您的 LaCie 1big Dock 保固的詳細資料。若要申請保固服務,請聯絡授權的 LaCie 服務中心,或前 **www.lacie.com/ support/1big-dock** 了解在您所在轄區獲取客戶支援的詳細資訊。

#### Taiwan RoHS table

Taiwan RoHS refers to the Taiwan Bureau of Standards, Metrology and Inspection's (BSMI's) requirements in standard CNS 15663, Guidance to reduction of the restricted chemical substances in electrical and electronic equipment. Beginning on January 1, 2018, Seagate products must comply with the "Marking of presence" requirements in Section 5 of CNS 15663. This product is Taiwan RoHS compliant.

The following table meets the Section 5 "Marking of presence" requirements.

台灣 RoHS 是指台灣標準局計量檢驗局 (BSMI) 對標準 CNS 15663 要求的減排電子電氣設備限用化學物質指引。從2018年 1月1日起,Seagate 產品必須符合 CNS 15663 第 5 節「含有標示」要求。本產品符合台灣 RoHS。 下表符合第 5 節「含有標示」要求。

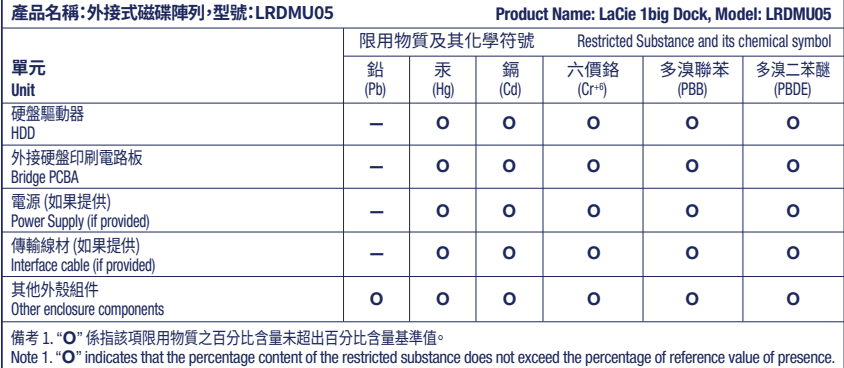

備考 �. "—" 係指該項限用物質為排除項目。

Note 2. "—" indicates that the restricted substance corresponds to the exemption.

#### JA

# **ポート**<br>USB3.0 ハブ

USB 3.0 ハブ<br>コンパクトフラッシュ (CF) Thunderbolt 3 (周辺機<del>)</del> SDXC DisplayPort 1.4

コンパクトフラッシュ (CF) インプリング Thunderbolt 3 (周辺機器/デイジー チェーン接続)<br>SDXC スリープ ボタン

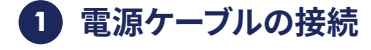

#### **2 コンピュータに接続**

**重要:** コンピュータに電源を入れて 1big Dock にアクセスするには、ホスト ポートに 接続する必要があります。

**USB-C/USB-C**

### **3 Toolkit のインストール**

ドライブから [**Start Here**] を起動して LaCie 1big Dock を登録し、Toolkit ソフトウェア イ ンストーラーをダウンロードします。

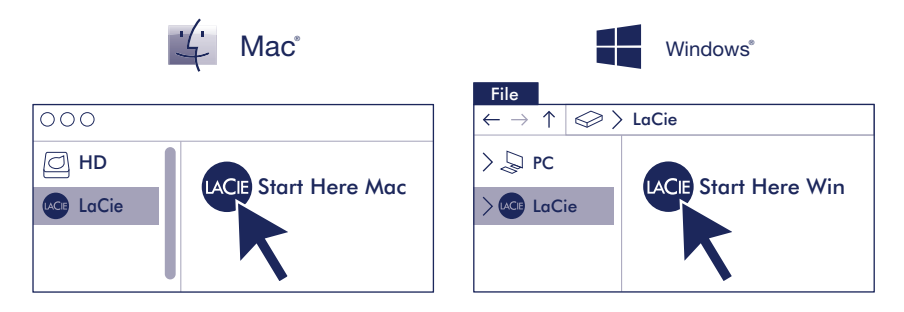

**Mac:** このドライブは、PC と Mac の両方で使用できるように、あらかじめ exFAT 形式でフォ ーマットされています。 Time Machine を使用する場合は、Mac 用に再度フォーマットする 必要があります。 再フォーマットを実行すると、ドライブに保存されていたすべてのデータが 削除されます。

(!)付属のACアダプタおよび電源ケーブルは必ず本製品にのみ使用してください。本製品以外の機 器に使用した場合、発熱、感電、火災の原因となることがあります。

この装置は、クラスB機器です。この装置は、住宅環境で使用することを目的 としていますが、この装 置がラジオやテレビジョン受信機に近接して使用され ると、受信障害を引き起こすことがあります。

取扱説明書に従って正しい取り扱いをして下さい。 VCCI一B

LaCie 1big Dockの保証に関する詳細については、お使いのドライブの LaCie Limited Warranty 証明書 をご確認いただくか、**www.lacie.com/warranty** をご参照ください。保証サービスのご依頼は、LaCie 認定サービスセンターにご連絡いただくか、ウェブサイト **www.lacie.com/support/1big-dock** にてお 住まいの国や地域におけるカスタマーサポートについての詳細情報をご確認くだ

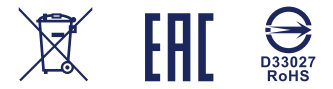

© 2021 Seagate Technology LLC. All rights reserved. Seagate, Seagate Technology, the Spiral logo, LaCie, and the LaCie logo are registered trademarks of Seagate Technology LLC in the United States and/or other countries. Thunderbolt and the Thunderbolt logo are trademarks of Intel Corporation in the U.S. and/or other countries. All other trademarks or registered trademarks are the property of their respective owners. Seagate reserves the right to change, without notice, product offerings or specifications.

Seagate Technology LLC., 47488 Kato Road, Fremont, CA 94538 USA www.seagate.com Seagate Technology NL B.V., Tupolevlaan 105, 1119 PA Schiphol-Rijk NL Seagate Technology NL B.V., (UK Branch), Jubilee House, 3rd Ave, Globe Pk, Marlow SL7 1EY, UK Seagate Singapore International Headquarters Pte. Ltd., 90 Woodlands Avenue 7 Singapore 737911

PN: 100859956E 04/21

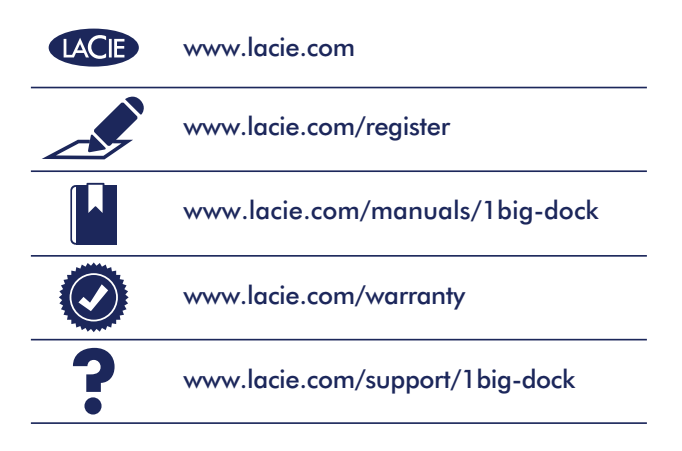

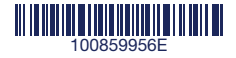